## Istruzioni per il collegamento VPN per sistemi Linux

Il servizio VPN è aperto ai dipendenti e associati della sezione di Napoli e del gruppo collegato di Salerno.

Chi non appartiene alle suddette categorie deve fare richiesta di abilitazione al servizio inviando una mail a calcolo@na.infn.it motivandone l'esigenza.

Per prima cosa installiamo il software OpenVpn, nell'esempio di seguito usiamo Ubuntu:

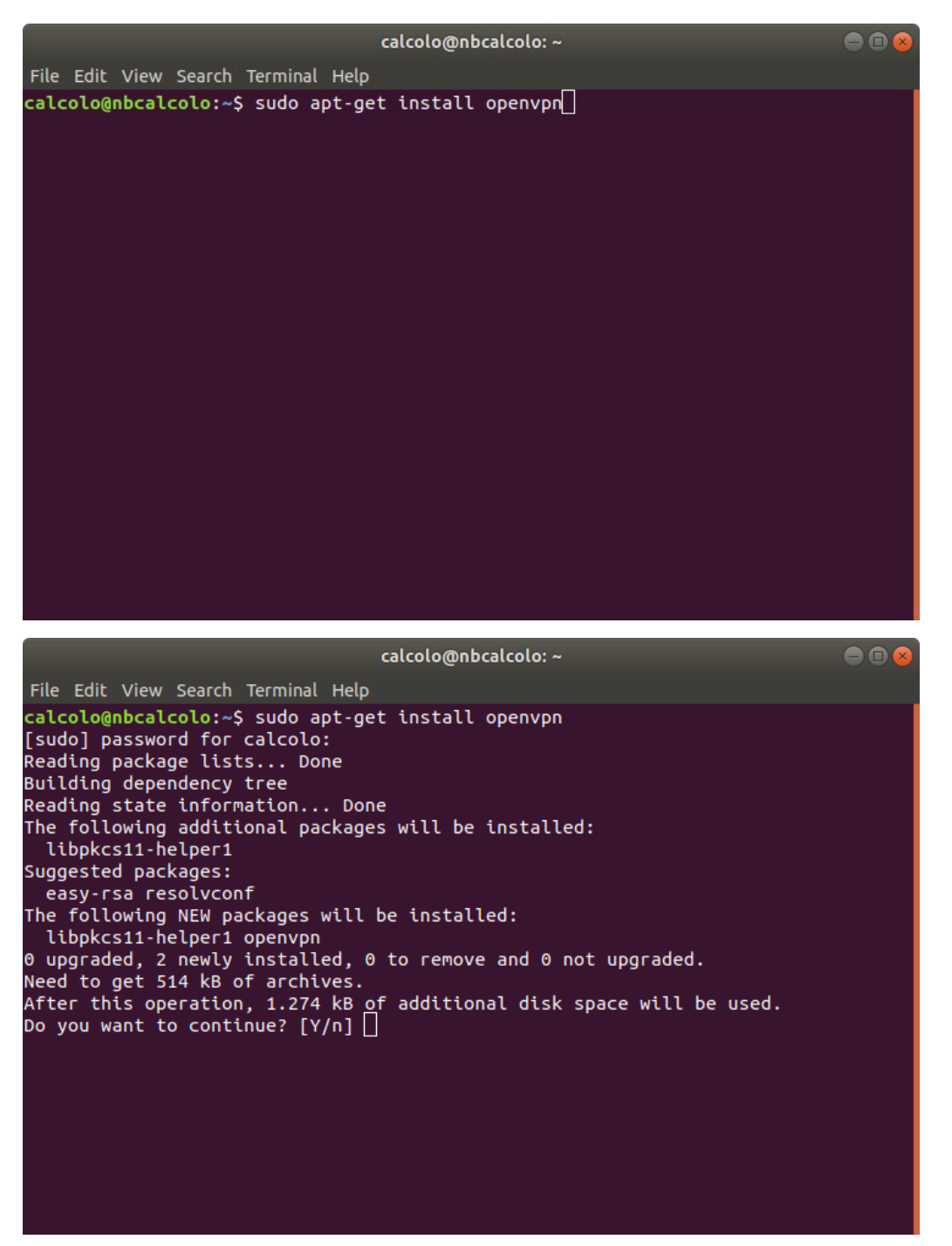

Terminata l'installazione del software dobbiamo scaricare il file di configurazione.

Per poter scaricare tale file è necessario inserire le proprie credenziali INFN-AAI (username e password).

Il file di configurazione è scaricabile all'indirizzo:

<https://www.na.infn.it/images/pdfedocumentazione/Aree/calcoloereti/restricted/vpn/INFN-Napoli.zip>

Scaricato ed estratto il file possiamo eseguire il software OpenVpn (ricordandoci di usare **sudo** nel caso di Ubuntu) dando dopo il comando il path del file di configurazione appena estratto:

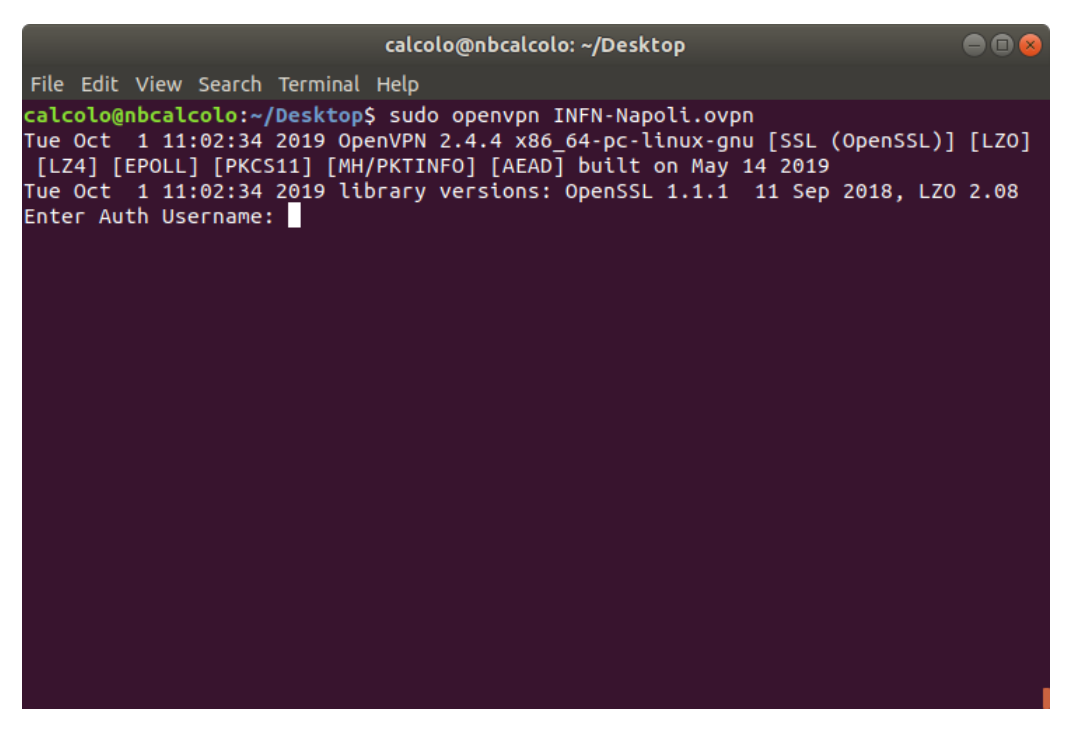

A questo punto ci verranno richieste le nostre credenziali:

## *Anche in questo caso,sarà necessario inserire le proprie credenziali INFN-AAI (username e password).*

È possibile configurare la VPN anche tramite interfaccia grafica, andando nei settaggi di rete e facendo click sul "+" accanto alla voce VPN, selezionando successivamente l'opzione per importare il file di configurazione.

È importante, dopo aver selezionato il file e prima di confermare l'operazione, di selezionare nel tab IPv4 l'opzione "Usa questa connessione solo per le risorse sulla sua rete"

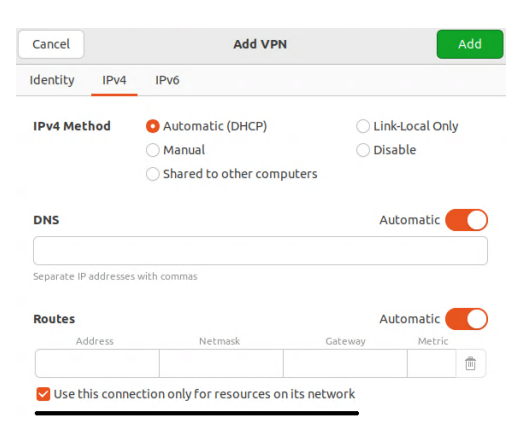